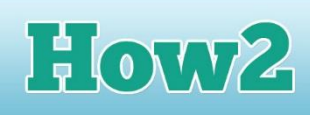

## **How2 use the pigpen cipher to encrypt a message**

## **What is the pigpen cipher?**

**TECHFUTURE** 

**GIRLS** 

**The pigpen cipher is a substitution cipher, when a symbol is used to replace a letter. And the symbol comes from the letter's position in different grids.** 

Pigpen cipher has been around for at least two hundred years, and used to be used by different secret societies in England and America.

This How2 will remind you how the pigpen cipher works, and how you find the symbol for each letter.

## **The pigpen cipher and its grids**

There are four pigpen grids which represent all the letters – two grids have nine letters in them, and the final eight letters are represented by the X-shaped grids.

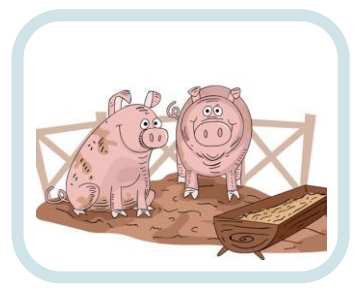

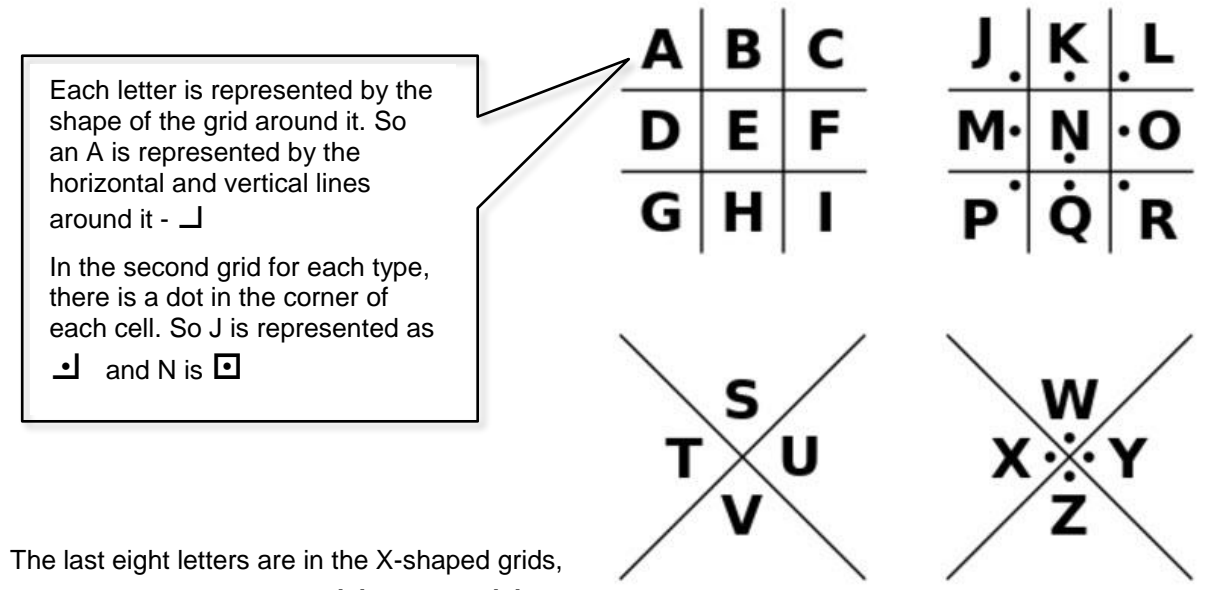

so they are represented as  $V$  for S and  $V$  for W.

## **Using the pigpen cipher**

The table below will help you to use pigpen – enter each symbol into the boxes so you can just use this as a reference.

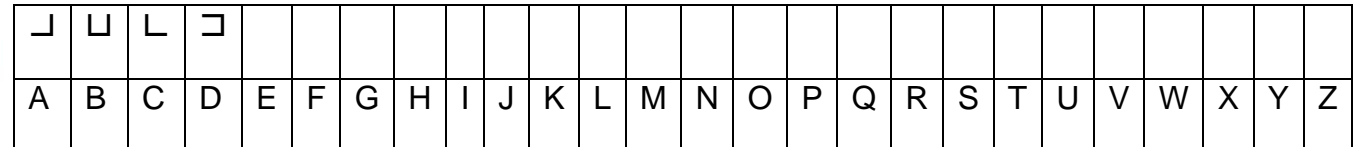

We put the first few symbols in there for you to start you off.

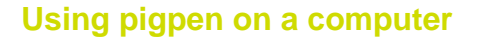

**TECHFUTURE** 

**GIRLS** 

You can make it much easier by installing a pigpen font on to your computer! [Babelstone](http://www.babelstone.co.uk/Fonts/Pigpen.html) is a good place to find the pigpen cipher, and it is a free download. You just need to install it on your computer as a font, and it will appear in all of your software programs where you have text options (including MS Word and MS PowerPoint).

How2

Scroll down to the bottom of the Babelstone window to find the download link. Note, these pigpen fonts on this website are Open Font License, which is why they are free to use. When you have downloaded the font, you can install it and Windows will put it into the fonts folder so all software on your computer will be able to access it.

*Remember, you should only download free software that comes with an Open Font, Open Source or Creative Commons licence.* 

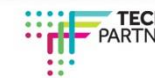